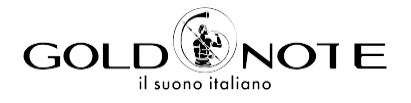

# РУКОВОДСТВО<br>ПОЛЬЗОВАТЕЛЯ

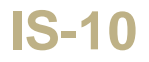

*Спасибо за покупку одного из наших продуктов и добро пожаловать в мир Gold Note, где мы превращаем High-End звук и музыку в новое впечатление.*

Маурицио Атерини (Maurizio Aterini), основатель Gold Note

Innlucio

# **| БЕЗОПАСНОСТИ ВАЖНАЯ ИНФОРМАЦИЯ О**

# **ПОЖАЛУЙСТА, ПОМНИТЕ**

- **1** Не разбирайте никакой узел продукта.
- **2** Не используйте никакой узел продукта для других целей.
- **3** Для обслуживания и устранения проблем любого вида обращайтесь к квалифицированному персоналу Gold Note.
- **4** Защищайте продукт от дождя и влаги и устанавливайте его на удалении от источников тепла, электрических и электронных двигателей и т.п. Прилагаемый сетевой кабель должен использоваться только на этом устройстве.
- **5** Gold Note не несет ответственности за ненадлежащее использование данного устройства.

### **ОБЩАЯ ИНФОРМАЦИЯ**

- **|** Прочитайте это руководство и сохраните его.
- **|** Прислушайтесь ко всем предупреждениям.
- **|** Выполняйте это руководство.
- **|** Не используйте это оборудование около воды.
- **|** Производите очистку только сухой тканью.
- **|** Не закрывайте вентиляционные отверстия и устанавливайте оборудование в соответствии с инструкцией производителя.
- **|** Не устанавливайте оборудование около источников тепла, таких как радиаторы, тепловые пушки, печи и другое оборудование (включая усилители), которые излучают тепло.
- **|** В целях безопасности не изменяйте контакты поляризованной или заземленной вилки: у поляризованной вилки один контакт шире другого.
- **|** Заземленная вилка имеет два штыря и третий заземляющий выступ. Более широкий контакт и третий выступ предотвращают неправильное подключение.

Если поставляемая вилка не подходит к розетке, обратитесь к электрику для замены устаревшей розетки.

- **|** Используйте только крепления и аксессуары, рекомендованные производителем.
- **|** Используйте только с тележкой, подставкой, штативом, кронштейном или столом, рекомендованными производителем, или продаваемыми с оборудованием.

При перемещении тележки с оборудованием для предотвращения травм от опрокидывания надо соблюдать осторожность. **|** Отключайте оборудование от сети во время грозы или если оно не используется длительное время. Доверяйте любое обслуживание только квалифицированному сервисному персоналу. Обслуживание необходимо, когда устройство какимлибо образом повреждено (например, поврежден шнур питания или вилка, жидкость или предметы попали в прибор, прибор подвергся воздействию дождя или влаги) и в любом случае, когда аппарат не работает нормально или был уронен.

Этот прибор имеет серийный номер, указанный на задней панели. Пожалуйста, запишите название модели и ее серийный номер и сохраните их в своих записях.

#### **МОДЕЛЬ**

### **СЕРИЙНЫЙ НОМЕР**

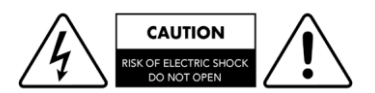

#### **ВНИМАНИЕ!**

Чтобы снизить риск удара электрическим током, не снимайте кожух (или заднюю панель). Внутри нет деталей, обслуживаемых пользователем. Для обслуживания обращайтесь только к квалифицированному сервисному персоналу Gold Note.

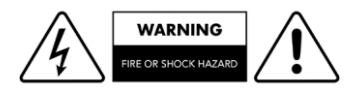

#### **ПРЕДУПРЕЖДЕНИЕ!**

Для избегания возгорания или короткого замыкания предохраняйте этот прибор от дождя и влаги.

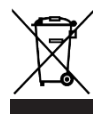

### **GOLD NOTE - Информация о правильной утилизации бытового оборудования в соответствии с Европейской директивой 2012/19/EU**

Перечеркнутый символ мусорного бункера, нанесенный на оборудование или на его упаковку, указывает на то, что продукт в конце срока службы должен утилизироваться отдельно от других отходов, чтобы обеспечить его надлежащую обработку и рециркуляцию. Поэтому, пользователь должен бесплатно доставить оборудование с истекшим сроком службы в центры раздельного сбора отходов электрического и электронного оборудования или вернуть его дилеру в порядке, установленном законодательством.

Соответствующий раздельный сбор отслужившего оборудования позволяет обеспечить надлежащую рециркуляцию, обработку и экологически приемлемую ликвидацию, позволяя избежать возможного распространения опасных веществ и негативного воздействия на окружающую среду и здоровье, способствуя повторному использованию и/или рециркуляции материалов, из которых сделано оборудование. Незаконный выброс продукта пользователем предполагает применение административных санкций, предусмотренных действующим законодательством. Советуем ознакомиться с действующим законодательством и мерами, принятыми государственной службой, действующей в вашей стране или на вашей территории.

# **| СОДЕРЖАНИЕ | RUBB**

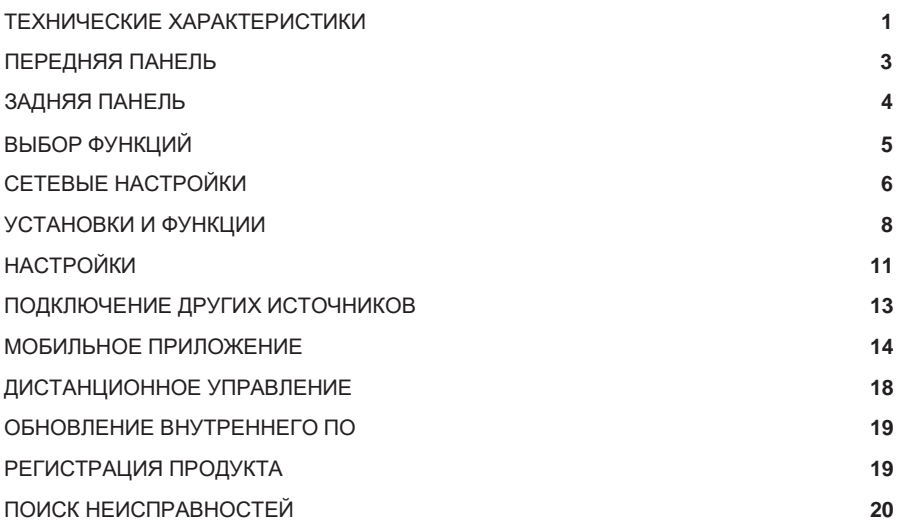

# **| КОМПЛЕКТ ПОСТАВКИ**

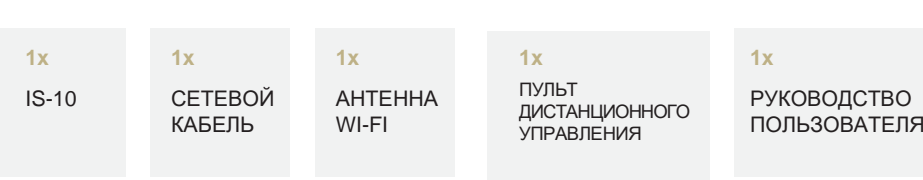

# <span id="page-7-0"></span>**| ТЕХНИЧЕСКИЕ ХАРАКТЕРИСТИКИ**

# **ОСНОВНЫЕ ХАРАКТЕРИСТИКИ**

- **|** Встроенный усилитель: 90 Вт на 8 Ω / 4 Ω (Стерео) 280 Вт на 8Ω / 4 Ω (Моно с PA-10 EVO)
- **|** Ц/А конвертер AKM AK4493, PCM до 32 бит/384 кГц и DSD256
- **|** Частотная характеристика: 5 Гц – 50 кГц (при -3 дБ)
- **|** THD (нелинейные искажения): 0,01% (1 кГц при 1 Вт)
- **|** Отношение сигнал/шум: 125 дБ
- **|** Динамический диапазон: 120 дБ

# **ПИТАНИЕ**

- **|** Сетевое напряжение: 100-240 В / 50-60 Гц
- **|** Энергопотребление: 20 Вт
- **|** Предохранитель: 5A T

# **АУДИОВЫХОДЫ**

- **|** Подключение акустических систем: Клеммы
- **|** Предусилитель:
- **1x** Выход на наушники на разъем Jack 6.3 мм
- **|** Правый моно: **1x** Небалансный **RCA** (один разъем)

# **АНАЛОГОВЫЙ ВХОД**

**2x** Небалансные **RCA** (пара)

### **ЦИФРОВЫЕ ВХОДЫ**

- **2x TOS-Link,** асинхронный PCM до 24 бит/192 кГц
- **1x RCA** коаксиальный, асинхронный PCM до 24 бит/192 кГц
- **1x USB-A** порт, DSD256 и PCM до 32 бит/384 кГц, форматирование FAT32/NTFS (USB-флэш до 32 ГБ)

### **СЕТЕВЫЕ ПОДКЛЮЧЕНИЯ**

- **|** LAN/WLAN (Wi-Fi): 802.11a/b/g/n/ac Dual Band (10/433 МБ/с)
- **|** Bluetooth: High-Definition 5.0 (44/16)

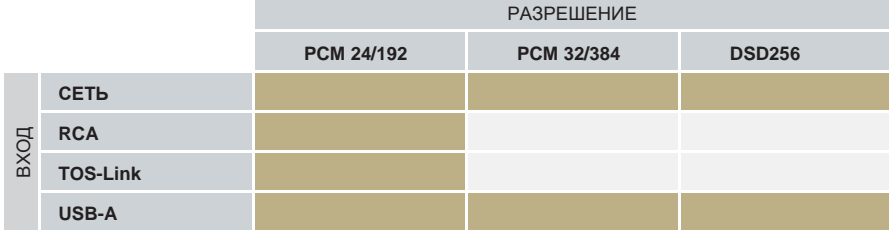

### **ВЫСОКОКАЧЕСТВЕННЫЙ СТРИММИНГ**

**|** Roon Ready

**|** Airplay

**|** MQA

**|** Qobuz

**|** Deezer

**|** Spotify Connect

**|** Tidal

**|** Tidal Connect

**|** vTuner

# **ROON READY**

Логотип Roon Ready означает, что Gold Note использует технологию стримминга Roon для улучшения интерфейса пользователя, простоты настройки, стабильной надежности при ежедневной работе и высочайшего, бескомпромиссного качества звука.

roon RFADY

### **ПОДДЕРЖИВАЕМЫЕ АУДИОФОРМАТЫ (ПО СЕТИ)**

| PCM до 32 бит/384 кГц

**|** DSD256 (DSF, DFF)

**|** AIFF (.aif, .aiff, .aifc)

**|** ALAC

**|** WAV (.wav) packed/unpacked

**|** FLAC

**|** MP3

**|** Apple Lossless

**|** OGG

**|** Monkey's

#### **ВАЖНО**

Сервер UPnP может поддерживать DSDстримминг для передачи файлов DSD.

### **ПОДДЕРЖИВАЕМЫЕ МЕДИАСЕРВЕРЫ**

**|** All UPnP

**|** DLNA

**|** Roon

# **РАЗМЕРЫ И ВЕС**

Размеры: Ш: 200 мм | В: 80 мм | Г: 260 мм

Вес: Нетто – 4 кг; В коробке – 5 кг.

# **ДИСТАНЦИОННОЕ УПРАВЛЕНИЕ**

Многофункциональное дистанционное управление

### **МОБИЛЬНЫЕ ПРИЛОЖЕНИЕ GN CONTROL**

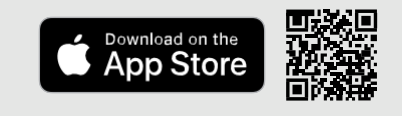

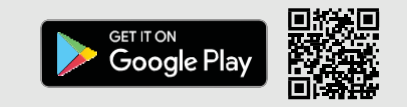

# **| ПЕРЕДНЯЯ ПАНЕЛЬ**

# **ОПИСАНИЕ ПЕРЕДНЕЙ ПАНЕЛИ**

При разработке IS-10 особое внимание уделялось простоте использования. Благодаря технологии SKC (Single Knob Control) этот прибор становится дружественным при работе

с plug-and-play источниками и может полностью управляться даже без пульта дистанционного управления. В любое время с дисплея обеспечивается доступ ко всем функциям устройства.

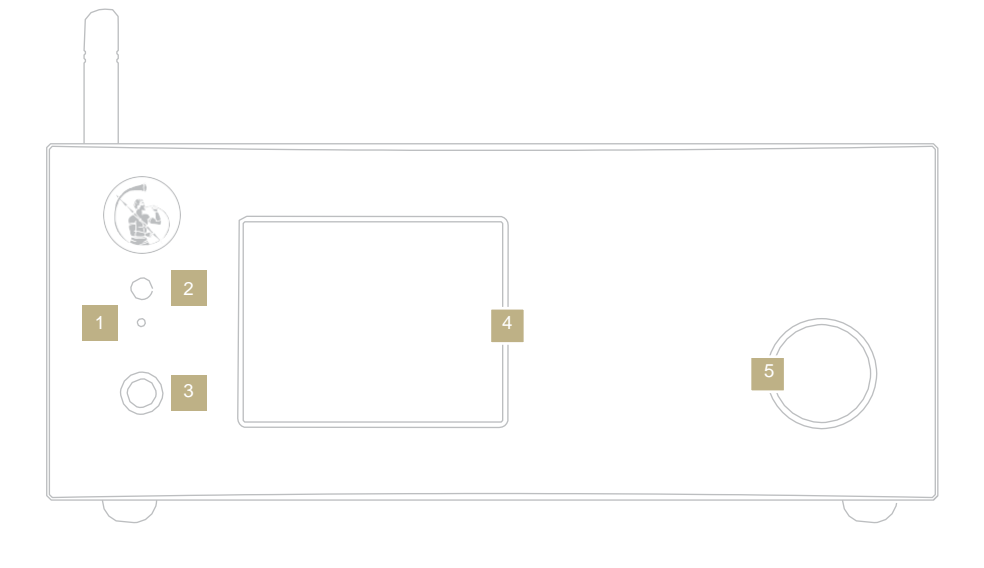

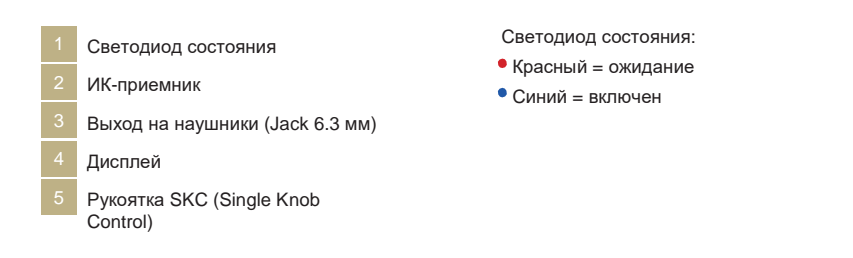

# **| ЗАДНЯЯ ПАНЕЛЬ RU**

# **ОПИСАНИЕ ЗАДНЕЙ ПАНЕЛИ**

Большое число входов IS-10 обеспечивает его универсальность и высокое качество звука для истинных аудиофилов.

Обратите внимание: антенна упакована отдельно. Обязательно обеспечьте ее правильную установку.

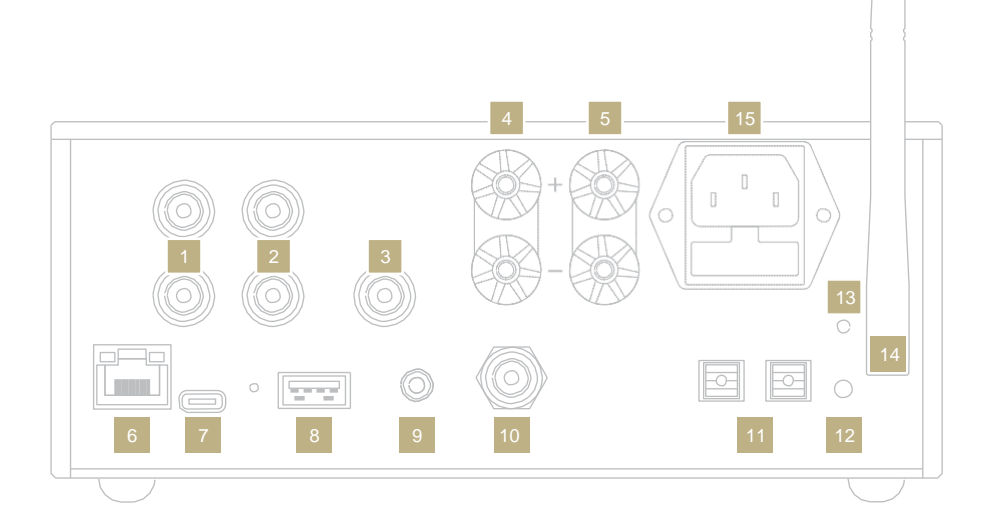

# АНАЛОГОВЫЕ ВХОДЫ ЦИФРОВЫЕ ВХОДЫ

- **RCA**, небалансный
	- **RCA**, небалансный

# **АУДИОВЫХОДЫ**

- 
- Mono, правый
- Правая акустическая система
	- Левая акустическая система

Ethernet USB-A **RCA COAX**  $10$ TOS<sub>1</sub> TOS<sub>2</sub>

# ПИТАНИЕ И ДРУГИЕ

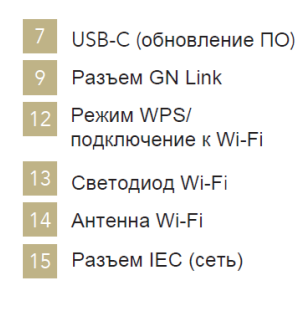

# **| ВЫБОР ФУНКЦИЙ**

# **ВКЛЮЧЕНИЕ И ВЫКЛЮЧЕНИЕ IS-10**

**Рукояткой SKC:** нажмите и удерживайте нажатой рукоятку 1 секунду, светодиод состояния изменит цвет.

#### **Пультом дистанционного управления:**

направьте пульт на IS-10 и нажмите кнопку Power один раз, не удерживайте кнопку слишком долго.

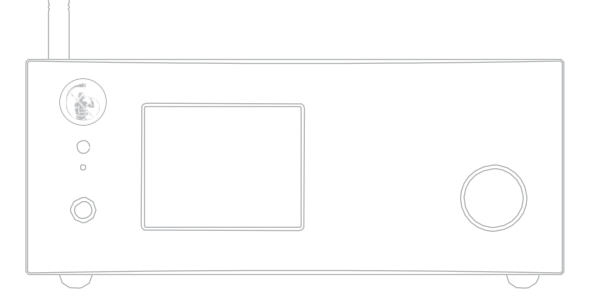

# **КАК ВЫБИРАТЬ ФУНКЦИИ**

- **1** Чтобы вывести ЭКРАН ВЫБОРА, нажмите на рукоятку один раз.
- **2** Поворачивайте рукоятку вправо или влево до тех пор, пока желаемая функция не подсветится белым. Затем нажмите на рукоятку для ее выбора.
- **3** Рамка окрасится красным цветом. Теперь вы можете поворотом рукоятки изменить функцию.
- **4** Когда желаемое значение будет установлено, снова нажмите на рукоятку, чтобы подтвердить выбор и выйти из режима установки.

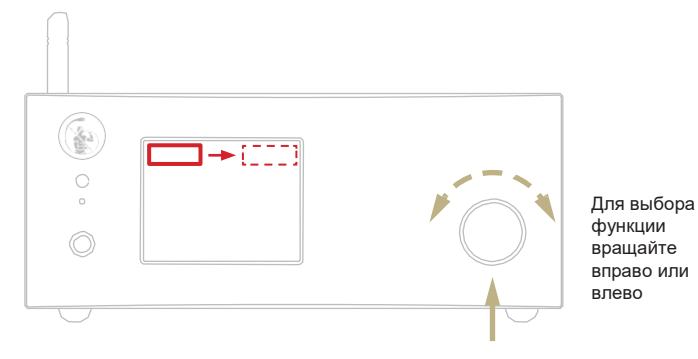

#### **На пульте дистанционного управления:**

Нажатие кнопки ENTER соответствует нажатию на рукоятку, а кнопок IN+/- – ее вращению вправо/влево.

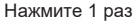

# **| СЕТЕВЫЕ НАСТРОЙКИ RU**

# **ПОДКЛЮЧЕНИЕ К LAN**

IS-10 поддерживает и прямое подключение к LAN, и через Wi-Fi. Чтобы подключится к LAN, просто вставьте кабель в разъем Ethernet на задней панели, и вы готовы к работе.

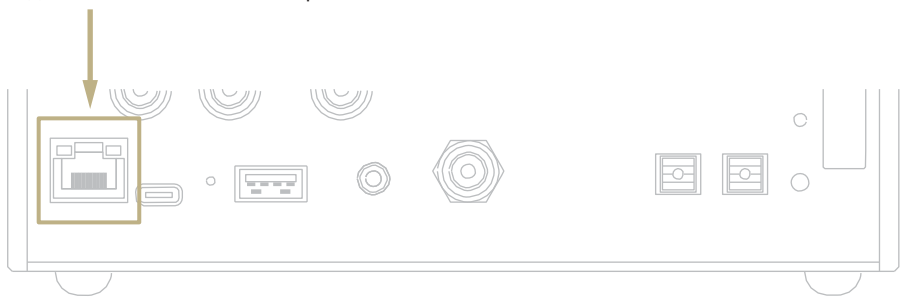

# **ПОДКЛЮЧЕНИЕ ЧЕРЕЗ WI-FI**

Если IS-10 не подключен по кабелю Ethernet, автоматически активируется режим Wi-Fi.

Если синий светодиод Wi-Fi мигает постоянно, это означает, что IS-10 готов к регистрации в вашей сети.

Смотрите видео-руководство как подключить IS-10 к вашему Wi-Fi.

*[www.goldnote.it/ds-10-wifi-tutorial](http://www.goldnote.it/ds-10-wifi-tutorial)*

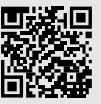

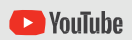

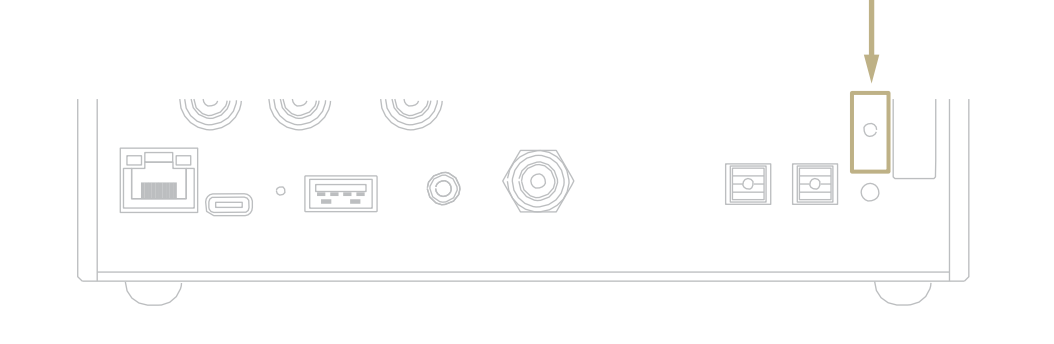

### **ПОДКЛЮЧЕНИЕ ПО WI-FI**

- 1 Включите Wi-Fi на вашем мобильном устройстве и найдите IS-10\_XXXX.
- 2 Подключитесь к IS-10 XXXX, используя «password» как пароль.
- 3 Войдите в приложение GN Control и перейдите DEVICE SETUP > IS-10 > Wi-Fi Network Selection.
- 4 Здесь перечислены доступные сети Wi-Fi, выберите сеть, к которой вы хотите подключить IS-10.
- 5 Теперь IS-10 подключен к выбранной сети Wi-Fi.
- 6 Подключите ваше мобильное устройство к той же сети, к какой -<br>подключен IS-10.

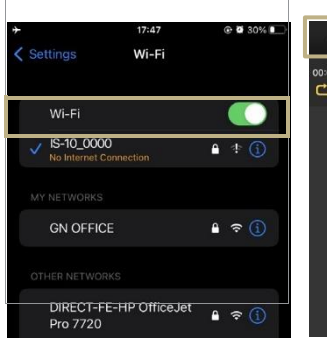

Включите Wi-Fi и подключитесь к IS-10\_XXXX

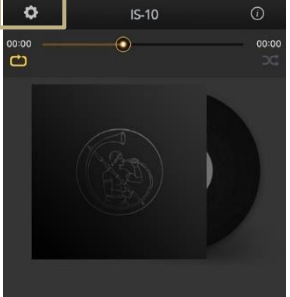

Войдите в приложение GN Control и перейдите DEVICE  $SETUP > I\overline{S} - 10 > Wi-Fi$ Network Selection.

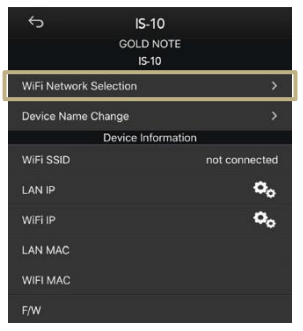

Выберите сеть Wi-Fi, к которой вы хотите подключить IS-10.

# **| УСТАНОВКИ И ФУНКЦИИ RU**

# **ОПИСАНИЕ ДИСПЛЕЯ**

Благодаря дисплею и рукоятке SKC все функции IS-10 можно регулировать во время воспроизведения. Громкость выводится в центре, а другие функции

расположены в верхней и нижней частях экрана. Дополнительные сведения о параметрах, доступных для каждой функции, см. на рисунке ниже.

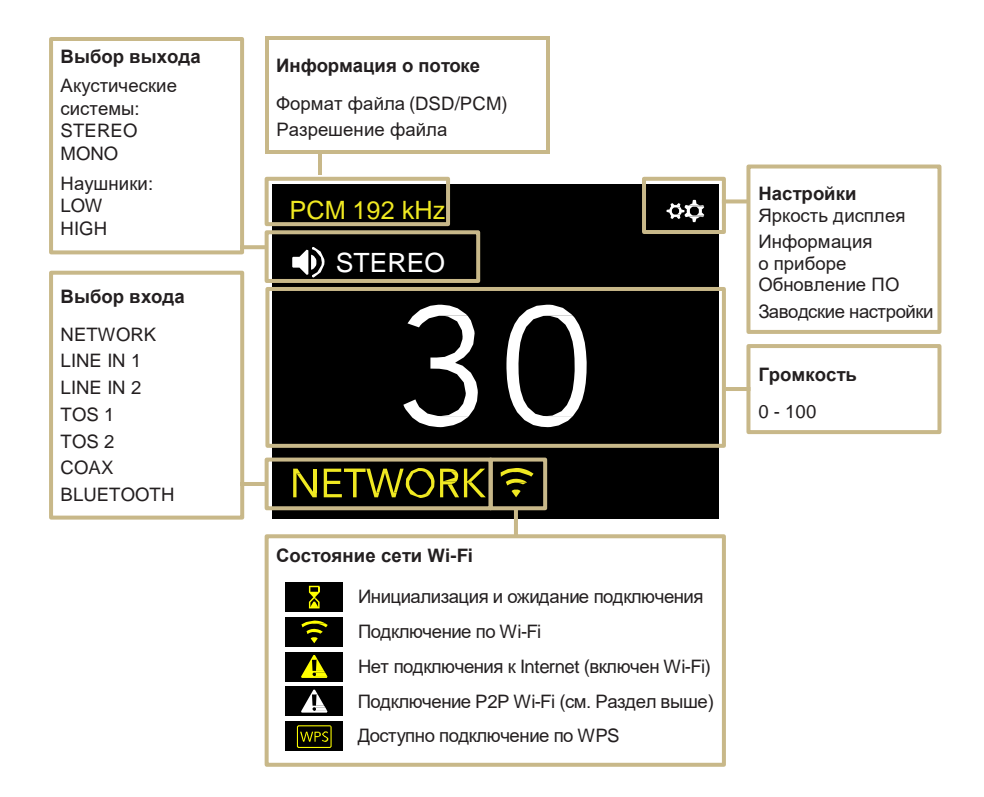

# **РАБОТА С IS-10**

#### **ВЫБОР ВЫХОДА**

IS-10 имеет два аудиовыхода:

**|** SPEAKER OUT (Mono/Stereo) – на акустические системы **|** HEADPHONE OUT (High/Low) – на наушники

Каждый выход имеет свой усилитель и для каждого выхода устанавливается свой уровень громкости. При подключении наушников IS-10 автоматически включит HEADPHONE OUT. При отключении наушников IS-10 также автоматически переключится на SPEAKER OUT.

#### **РЕЖИМЫ СТЕРЕО И МОНО**

При использовании выхода на акустические системы IS-10 может работать в двух режимах:

**|** STEREO **|** MONO

В режиме STEREO IS-10 обеспечивает мощность 90 Вт на канал при нагрузке 8 и 4 Ω.

IS-10 также может работать в режиме MONO совместно с PA-10 EVO. В этом случае мощность увеличивается до 280 Вт на канал при нагрузке 8 и 4 Ω. В режиме MONO IS-10 всегда усиливает левый (LEFT) канал, а PA-10 – правый (RIGHT).

#### **ВЫКЛЮЧЕНИЕ ЗВУКА (MUTE)**

Чтобы заглушить звук и включить его снова дважды нажмите на рукоятку SKC.

#### **УРОВЕНЬ ВЫХОДА НА НАУШНИКИ**

При использовании наушников можно настроить уровень выхода на них в соответствии с параметрами наушников. Мы предлагаем выбирать «High», если вы используете наушники с низкой чувствительностью, и «Low» для наушников с высокой чувствительностью.

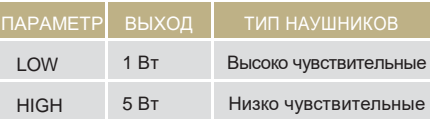

#### **ПОДКЛЮЧЕНИЕ ПО BLUETOOTH**

Для подключения по Bluetooth выберите BLUETOOTH в качестве входа. Появится название стримера как «Gold Note» или «IS Gold Note». Для выключения Bluetooth просто измените активный вход.

#### **ФОРМАТ АУДИО И ИНФОРМАЦИЯ**

Формат файла и разрешение потока аудио, а также дополнительная информация, отображаются в реальном времени. Например, при воспроизведении файлов MQA вверху экрана отображается значок MQA.

# **НАСТРОЙКА В IS-10 РЕЖИМА MONO**

Подключите соединительным кабелем IS-10 (R OUT) к PA-10 EVO (LINE INPUT L), затем нажмите кнопку M на задней панели PA-10 EVO. Включите IS-10 и используйте пульт дистанционного управления или рукоятку SKC чтобы изменить установку с STEREO на MONO.

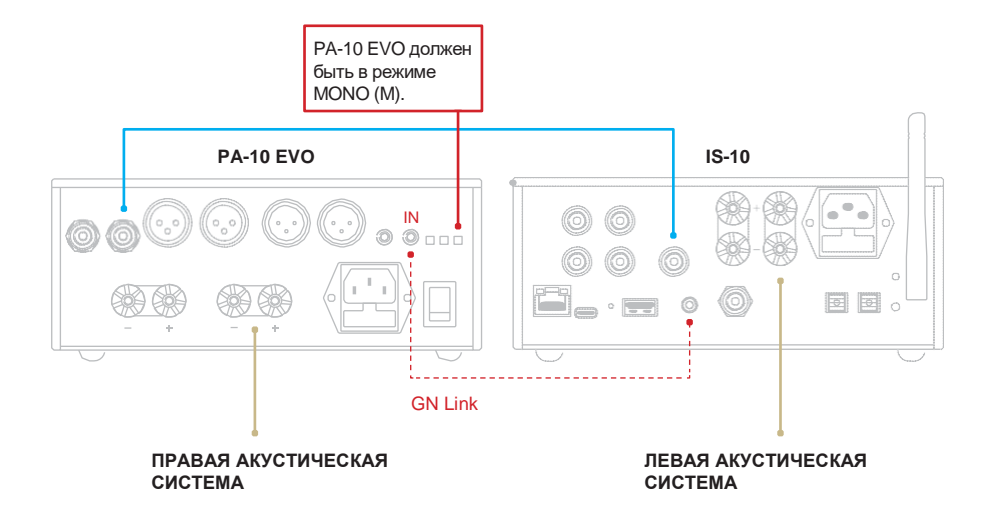

# **| НАСТРОЙКИ**

Чтобы войти в меню настроек, выберите иконку шестеренок  $\Phi \mathbf{\hat{\nabla}}$  и нажмите рукоятку SKC один раз. Для навигации по меню настроек вращайте рукоятку SKC, затем нажмите ее один раз на выбранном пункте меню.

Чтобы выйти из меню, выберите BACK и нажмите рукоятку SKC один раз.

# **ДИСПЛЕЙ**

Вращайте рукоятку SKC пока не подсветится пункт DISPLAY, затем для входа в него нажмите SKC один раз.

Далее, вращая SKC, выберите требуемый уровень яркости, затем нажмите SKC для подтверждения выбора.

Яркость может быть установлена:

**|** 100% **|** 50% **|** 25% **|** OFF

Если установлено OFF, чтобы снова включить дисплей на 3 секунды, нажмите SKC или кнопку на пульте дистанционного управления.

# **ИНФОРМАЦИЯ ОБ УСТРОЙСТВЕ**

Нажмите SKC один раз, чтобы вывести следующую информацию о приборе:

- **|** Модель
- **|** Серийный номер (S/N)
- **|** Версия внутреннего ПО (FW VERSION)
- **|** IP-адрес (только если IS-10
- подключен к сети).

# **СБРОС НА ЗАВОДСКИЕ НАСТРОЙКИ**

Выберите OK, чтобы сбросить устройство на заводские настройки, или CANCEL для выхода из меню.

После сброса настроек устройство перейдет в режим ожидания.

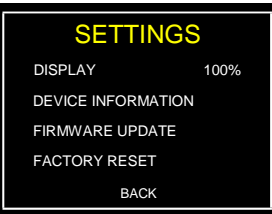

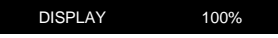

Нормальный

**DISPLAY 100%**

Подсвеченный

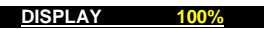

Выбранный

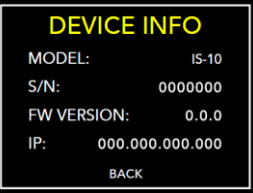

# **FACTORY RESET**

YOU ARE ABOUT TO RESET THE DEVICE TO THE<br>FACTORY SETTINGS

# **ОБНОВЛЕНИЕ ВНУТРЕННЕГО ПО**

ПО устройства можно обновить по принципу OTA (Over The Air – «по воздуху») через Internet. Чтобы проверить наличие новых релизов, войдите в пункт FIRMWARE UPDATE. Если обновлений нет, устройство высветит следующее сообщение.

В случае наличия доступных обновлений, нажмите OK чтобы загрузить и инсталлировать их.

Дождитесь завершения процесса обновления.

Когда установка закончится, устройство выведет сообщение об успешном завершении.

Если устройству не удалось завершить обновление, будет выдано сообщение об ошибке. Проверьте подключение к Internet и запустите обновление снова.

THE FIRMWARE IS UPDATED<br>TO THE LATEST RELEASE

**FIRMWARE UPDATE** 

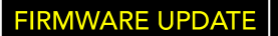

A NEW FIRMWARE IS<br>AVAILABLE. DO YOU WANT<br>TO DOWNLOAD AND<br>INSTALL IT?

CANCEL  $\alpha$ 

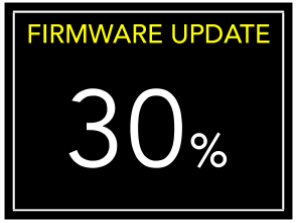

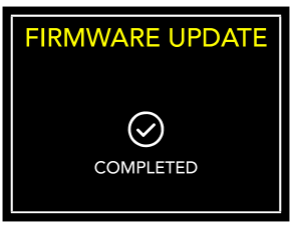

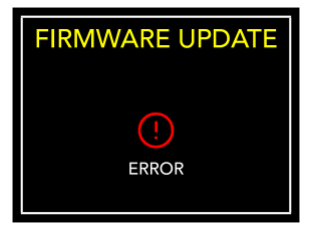

# **| ПОДКЛЮЧЕНИЕ ДРУГИХ ИСТОЧНИКОВ**

### **ПОДКЛЮЧЕНИЕ ИСТОЧНИКОВ ЧЕРЕЗ АНАЛОГОВЫЕ ВХОДЫ**

Через аналоговые входы, расположенные на задней панели, вы можете подключить к IS-10 дополнительные аудио источники. С вашими источниками IS-10 будет работать как просто встроенный усилитель.

# **ПОДКЛЮЧЕНИЕ ИСТОЧНИКОВ ЧЕРЕЗ ЦИФРОВЫЕ ВХОДЫ**

Через входы TOS и COAX, также расположенные на задней панели, вы можете подключить и цифровые источники. В этом случае IS-10 будет работать как ЦАП и встроенный усилитель.

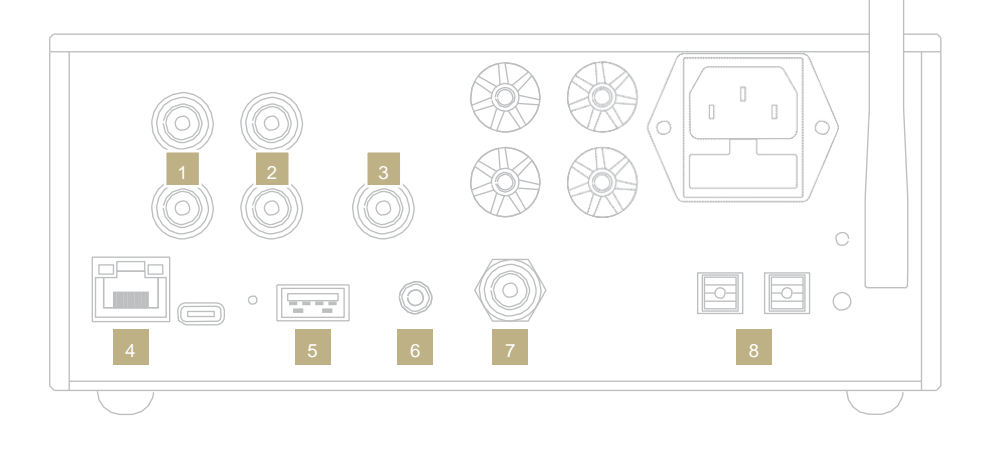

- RCA<sub>1</sub> **Ethernet CD-плееры** Сеть Фонокорректоры USB-A Другие подобные источники USB-флеш FAT32/ RCA<sub>2</sub> NTFS емкостью до 32 FБ. **CD-плееры** Фонокорректоры Другие подобные источники **GN Link** Триггер 12 В для ВЫХОД МОНО, ПРАВЫЙ подключения к другим РА-10 EVO (моноблок) моделям Gold Note в Сабвуфер режиме мастерведомый, мастер включает/выключает ведомое устройство.
- **RCA Coaxial** Телевидение DVD-плееры CD-плееры
	- **TOS-Link** Телевидение DVD-плееры **CD-плееры**

# **| МОБИЛЬНОЕ ПРИЛОЖЕНИЕ RU**

# **ЗАГРУЗКА ПРИЛОЖЕНИЯ**

Наше мобильное приложение GN Control – лучший способ управления вашим IS-10 и его обязательно надо подключить к вашему Wi-Fi. Это также самый простой способ потоковой передачи музыки из потоковых онлайн-сервисов, таких как Tidal и Qobuz, а также из локальных библиотек, если вы храните музыку на NAS или HDD.

# **ЭКРАН ПЛЕЕРА**

Домашний экран плеера – это экран, который вы видите при запуске приложения.

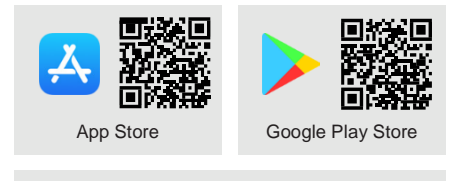

Смотрите видео-руководства, как транслировать музыку, управлять списками воспроизведения и параметрами IS-10 из нашего приложения.

*[www.goldnote.it/gn-control-tutorial](http://www.goldnote.it/gn-control-tutorial)*

**D** YouTube

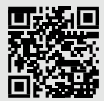

**Панель Настройки** Ö  $IS-10$  $\bigcap$ **управления**  $00.00$ ◉  $00.00$ Повторять **Порядок трек-листов** c٦ весь трек-Перестановка лист ON/OFF Проиграть трек-лист **Ползунок**1 раз Повторить текущий трек Play/Pause  $\blacksquare$  $\blacktriangleright$ l Stop Skip forward/reverse **Регулировка громкости Music** ш. Потоковый сервис и **Очередь** локальная музыка Список треков **Play to**  $\overline{\mathbf{B}}$ **Избранное** Выбор плеера Папки и треки музыки

# **Е КНОПКА PLAY TO**

Сначала под экранной кнопкой Play To выберите IS-10.

Если вы не видите IS-10 в списке, то мобильное устройство, которое вы используете, и IS-10 не подключены к одной сети.

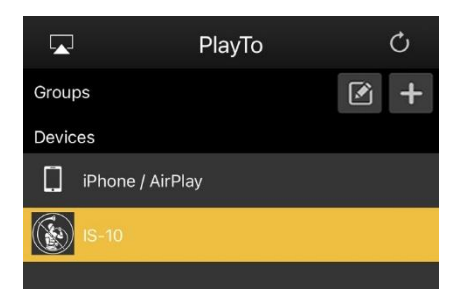

# **КНОПКА MUSIC**

Для выбора источника музыки нажмите кнопку Music на панели навигации в нижней части экрана.

Вы можете выбирать из нескольких вариантов, таких как:

#### **Потоковые сервисы**

- **|** Deezer
- **|** vTuner
- **|** TIDAL
- **|** Qobuz
- **|** Spotify

#### **Облачные сервисы**

- **|** Dropbox
- **|** OneDrive
- **|** iCloud Drive

#### **Локальные сервисы**

**|** Сеть NAS и сервис UPnP/DLNA

**|** USB-флэш обозначается как *«IS-10 Server»*

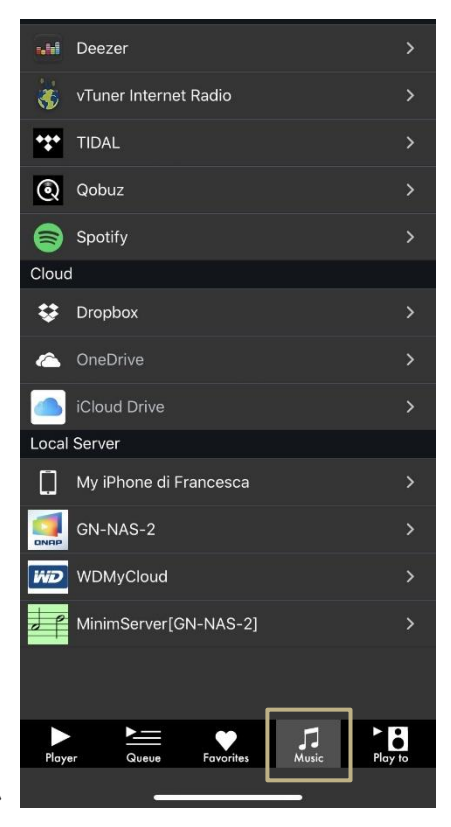

### **ПАНЕЛЬ УПРАВЛЕНИЯ**

Для доступа к панели управления нажмите на значок информации в правом верхнем углу экрана плеера.

Панель управления отражает все то, что вы видите на дисплее вашего IS-10. Она позволяет вам получить доступ ко всем параметрам и функциям, включая громкость, выбор входа, функции Gapless и многим другим.

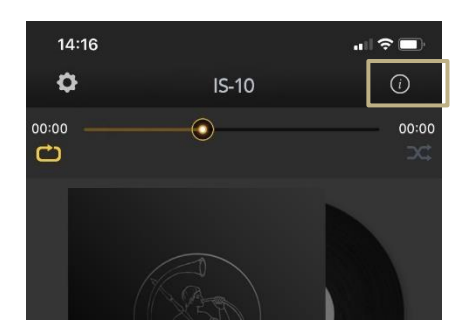

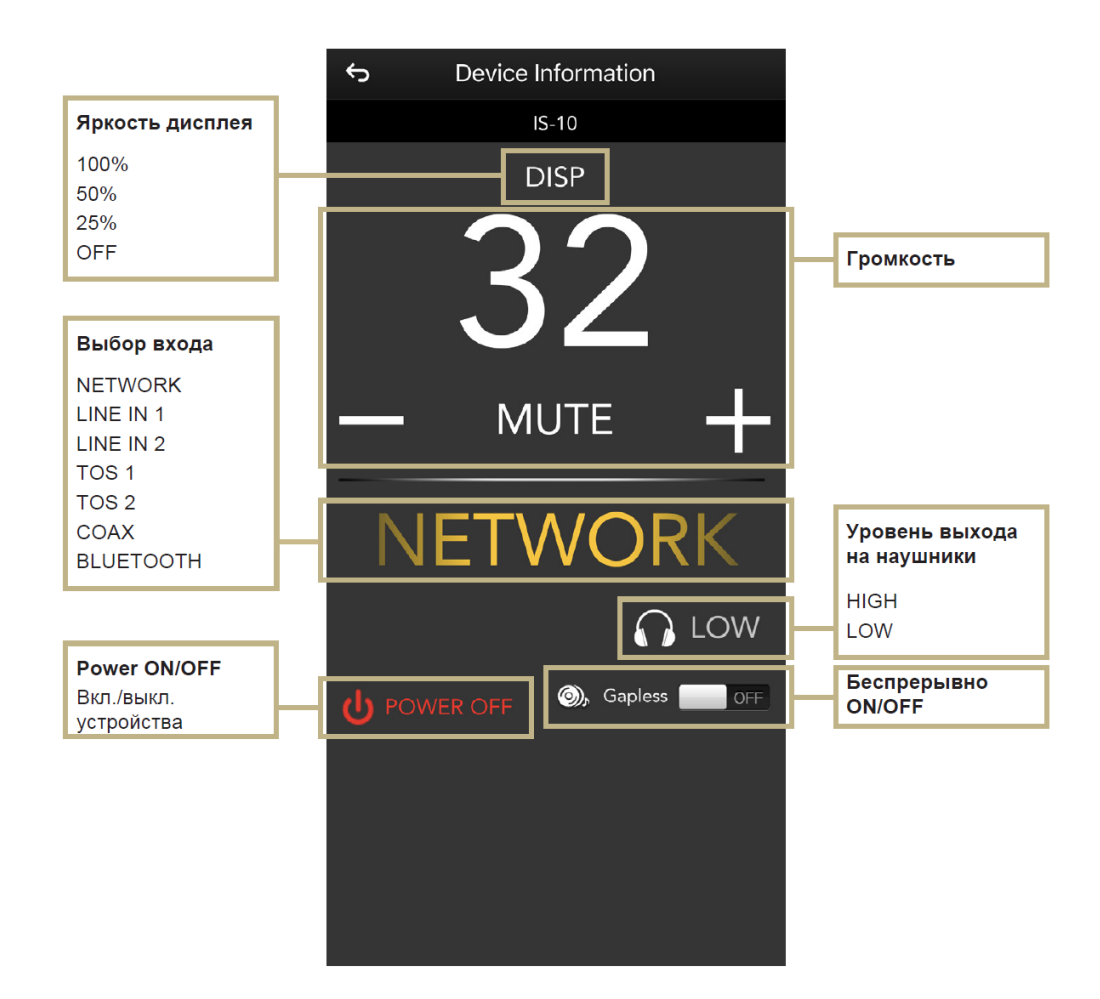

# НАСТРОЙКИ УСТРОЙСТВА

Коснитесь значка настроек в левом верхнем углу экрана плеера, а затем войдите в Device Setup. чтобы появилось меню настроек устройства.

Здесь вы можете изменить название IS-10 (как и на других подключенных устройствах), сеть Wi-Fi, просмотреть версию внутреннего ПО и проверить наличие его обновлений.

#### **WI-FI network**

Подключение устройства к различным сетям Wi-Fi.

#### Device name change

Изменение имени устройства в сети.

#### **LAN IP**

Установка статического IP-адреса в LAN.

#### WI-FLIP

Установка статического IP-адреса Wi-Fi.

#### <span id="page-23-0"></span>**Firmware update**

Приложение известит, если появилась новая версия внутреннего ПО.

### ОБНОВЛЕНИЕ ВНУТРЕННЕГО ПО *UFPF3 CFTH*

При появлении новых обновлений приложение выведет всплывающее окно (Рис. 1). Для их установки нажмите YES. Обновление будет загружено (Рис. 2) и установлено (Рис. 3). В зависимости от скорости сети это может занять несколько МИНУТ.

После установки обновления система перезагрузится (Рис. 4), а всплывающее

![](_page_23_Picture_16.jpeg)

![](_page_23_Picture_140.jpeg)

окно подтвердит, что устройство работает на последней версии внутреннего ПО (Рис. 5). Для завершения обновления нажмите ОК.

Крайне важно дождаться появления последнего всплывающего окна и нажать ОК для завершения обновления. В противном случае внутреннего ПО может быть повреждено.

Во время обновления внутреннего ПО ни в коем случае не выключайте устройство и не отключайте его и/или приложение от сети.

![](_page_23_Figure_21.jpeg)

# **| ДИСТАНЦИОННОЕ УПРАВЛЕНИЕ RU**

# **ИСПОЛЬЗОВАНИЕ ПУЛЬТА ДИСТАНЦИОННОГО УПРАВЛЕНИЯ**

![](_page_24_Picture_2.jpeg)

# **| ОБНОВЛЕНИЕ ВНУТРЕННЕГО ПО**

Мы постоянно стараемся улучшить удобство работы пользователей и качество звука наших продуктов. Поэтому, пожалуйста, следите за выходом новых версий внутреннего ПО для вашего Gold Note.

Чтобы узнать, как обновить ПО вашего устройства, просканируйте QR-код и посетите специальную страницу на нашем сайте.

![](_page_25_Figure_4.jpeg)

# <span id="page-25-0"></span>**| РЕГИСТРАЦИЯ ПРОДУКТА**

# **РЕГИСТРАЦИЯ ПРОДУКТА**

Мы рекомендуем зарегистрировать ваши устройства на нашем вебсайте в течение 15 дней с момента покупки: *[www.goldnote.it/product-registration](http://www.goldnote.it/product-registration)*

Если устройство зарегистрировано неправильно или было приобретено в другой стране по домашнему адресу покупателя, на него не будет распространяться какая-либо гарантия, и в регистрации будет отказано.

Имейте в виду, что гарантия никогда не распространяется на лампы, картриджи для фонокорректоров и аккумуляторы.

![](_page_25_Picture_10.jpeg)

*[www.goldnote.it/product-registration](http://www.goldnote.it/product-registration)*

### **ПРЕДУПРЕЖДЕНИЕ**

Изделия Gold Note могут открываться, обслуживаться и проверяться только сертифицированными техническими специалистами и дилерами Gold Note. Работа, выполняемая неквалифицированным персоналом,

может привести к серьезным повреждениям или травмам.

Вскрытие продукта неавторизованным персоналом прекращает гарантийное обслуживание.

В случае появления неисправности обратитесь к дилеру, чтобы узнать о способах ее устранения.

Не отправляйте какой-либо прибор непосредственно на завод или дистрибьютору без соответствующего согласования.

# **ГАРАНТИЯ**

Вся продукция Gold Note поставляется с гарантией качества используемых материалов и изготовления. Любые сервисные обслуживания или проверки должны проводиться только дилером или дистрибьютором Gold Note. Поэтому, если вам потребуется помощь с нашим продуктом, пожалуйста, обращайтесь к продавцу.

# **ПРЕДУПРЕЖДЕНИЕ**

Описания и технические характеристики могут быть изменены в любое время без предварительного оповещения.

# **| ПОИСК НЕИСПРАВНОСТЕЙ RU**

![](_page_26_Picture_148.jpeg)

![](_page_27_Picture_150.jpeg)

# **ОЧИСТКА УСТРОЙСТВА**

Для удаления пыли и пятен очень аккуратно используйте ТОЛЬКО воду или моющие средства для нежных поверхностей и очень мягкую ткань. Любая кислота или жесткая ткань необратимо повредит устройство. Не используйте спирт.

![](_page_27_Picture_3.jpeg)

Узнайте больше на нашем веб-сайте *[www.goldnote.it](http://www.goldnote.it/)*